# **Directions**

# Meanings of icons:

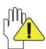

Forbidding: forbid improper operations to avoid damaging the Notebook PC.

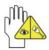

Caution: cautions for operators to avoid potential damages. Please note and remember.

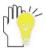

Importance: important information, common notes, definitions, general knowledge and references, etc.

Other trademarks and trade name may be used in this manual to refer to either the entities claiming the marks and names or their products. The manufacture disclaims any proprietary interest in trademarks and trade names other than its own.

Information in this manual is subject to change without notice.

Reproduction in any manner whatsoever without the written permission from the manufacture is strictly forbidden.

Product images in this manual are for your reference only.

# Content

| Directions                                  |    |
|---------------------------------------------|----|
| Safety Precautions                          | 3  |
| 1 Knowing Your Notebook PC                  | 5  |
| 1-1 Top Side                                | 5  |
| 1-2 Rear Side                               | 6  |
| 1-3 Left Side                               | 6  |
| 1-4 Right Side                              | 6  |
| 2 Caring the Notebook PC                    | 7  |
| 2-1 LCD Screen                              | 7  |
| 2-2 Keyboard                                | 7  |
| 2-3 Touch Pad                               | 8  |
| 2-4 Other accessories                       | 8  |
| 2-5 If the water comes into the Notebook PC | 8  |
| 2-6 Other Notes                             | 8  |
| 3 Traveling with the Notebook PC            | 9  |
| Attention                                   | 9  |
| 4 Getting Started                           | 10 |
| 4-1 Connecting the Power Adapter            | 10 |
| 5 Using Your Notebook PC                    | 11 |
| 5-1 Turning on the Notebook PC              | 11 |
| 5-2 Adjust the Brightness of LCD Screen     | 11 |
| 5-3 Keyboard Usage                          | 11 |
| 5-4 Card Reader Usage                       | 12 |
| 6 Bluetooth                                 | 13 |
| 7 Upgrading Your Notebook PC                | 13 |
| 7-1 Connect the External Monitor            | 13 |
| 7-1-1 How to connect the External Monitor   | 13 |
| 7-1-2 Connect Keyboard and Mouse            | 13 |
| 7-1-3 Connect Audio Device                  | 14 |
| 7-2 Enter the BIOS Setup Menu               | 14 |
| 8 Appendix                                  | 16 |
| 8-1 Troubleshooting                         | 16 |
| 8-2 Specifications                          | 18 |

# **Safety Precautions**

- DO NOT press or touch the LCD Screen. DO NOT place the Notebook PC with small items, they may scratch LCD Screen or enter the Notebook PC.
- DO NOT expose the Notebook PC to dirty or dusty environment. Keep the environment clean and dry.
- 3. DO NOT place the Notebook PC on uneven or unstable work surface.
- DO NOT place or drop objects on the top of the Notebook PC. DO NOT shove any foreign objects into the Notebook PC. DO NOT cover the LCD Screen strongly.
- DO NOT expose the Notebook PC to strong magnetic or electrical fields; DO NOT place the floppy disk near or on the Notebook PC, that may loss the data of the floppy disk.
- DO NOT leave the Notebook PC facing the sun as it can damage the LCD Screen, especially in the car.
- 7. SAFE TEMP: This Notebook PC should only be used in environments with ambient temperatures between 5°C(41°F) and 35°C(95°F).
- 8. DO NOT expose the Notebook PC to or use near liquids, rain, or moisture.
- Caution: risk of explosion if battery is replaced by an incorrect type. Dispose of used batteries according to the instructions.
- Warning: excessive sound pressure from earphones and headphones can cause hearing loss.
- DO NOT throw the Notebook PC in municipal waste. Check local regulations for disposal of electronic products. Please recycle the Battery Pack, and check with your Local Authority or retailer for recycling advice.
- 12. The Notebook PC and the Adapter may occur some heat during operating or charging. DO NOT leave the Notebook PC on your lap or any part of the body in order to prevent discomfort or injury from heat exposure.
- 13. INPUT RATING: Refer to the rating label on the Notebook PC and be sure that the Power Adapter complies with the rating. Only use attachments or accessories specified by the manufacturer.
- Checking the connections between the main unit and attachments before turning on the Notebook PC.
- 15. DO NOT use the Notebook PC during eating food avoid dirtying the Notebook PC.
- DO NOT insert anything into the Notebook PC that may result in short circuit or damage the circuit.
- Powering off the Notebook PC, if you want install or remove some external devices, which are not support hot-plug.
- 18. Disconnect the Notebook PC from the electrical outlet and remove any installed batteries before cleaning. And Keep it away from children.
- DO NOT disassemble the Notebook PC, only a certified service technician should perform repairs on your computer. Otherwise, problem may result and the manufacturer should not hold responsibility for the damage.
- 20. Only use Battery Packs approved by the manufacturer or else damage may occur.
- 21. The Notebook PC has some little metal flake to disperse heat. DO NOT place the Notebook PC on soft objects (e.g.: bed, sofa, your lap), or else the Notebook PC may become hot and halt the system operating.

#### **FCC Compliance**

This device complies with part 15 of the FCC Rules. Operation is subject to the following two conditions:

- This device may not cause harmful interference.
- This device must accept any interference received, including interference that may cause undesired operation.

This equipment has been tested and found to comply with limits for Class B digital device, pursuant to part 15 of the FCC Rules. These limits are designed to provide reasonable protection against harmful interference in a residential installation. This equipment generates uses and can radiate radio frequency energy and, if not installed and used in accordance with the instructions, may cause harmful interference to radio or television reception, which can be determined by turning the equipment off and on. The user is encouraged to try to correct the interference by one or more of the following measures:

- Reorient or relocate the receiving antenna on the affected receiver.
- Increase the separation between this device and the receiver. Connect this device
  into an outlet on a circuit different from that to which the receiver is connected.
- Consult the dealer or an experienced technician for help.

CAUTION: To comply with the limits of the Class B digital device, pursuant of Part 15 of the FCC Rules, this device is comply with Class B limits. All peripherals must be shielded and grounded. Operation with non-certified peripherals or non-shielded cables may result in interference to radio or reception.

MODIFICATION: Any changes or modifications not expressly approved by the grantee of this device could void the user's authority to operate the device.

#### ICES-003 NOTICE:

This Class B digital apparatus complies with Canadian ICES-003. Cet appareil numérique de la classe B est conforme à la norme NMB-003 du Canada.

#### CANADIAN CLASS B STATEMENT:

This digital device does not exceed the Class B limits for radio noise emissions from digital apparatus as set out in the interference causing equipment standard entitled "Digital Apparatus," ICES-003 of the Department of Communications.

Cet appareil numerique respecte les limites de bruits radioelectriques applicables aux appareils numeriques de Class B prescrites dans la norme sur le materiel brouilleur. "Appareils Numeriques," NMB-003 edictee par le ministre des Communications.

#### MODIFICATION:

Any changes or modifications not expressly approved by the grantee of this device could void the user's authority to operate the device.

Toute modification non approuvé explicitement par le fournisseur de licence de l'appareil peut entraîner l'annulation du droit de l'utilisateur à utiliser l'appareil.

# 1 Knowing Your Notebook PC

# 1-1 Top Side

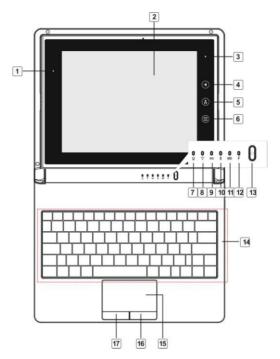

- 1. Light-sensor
- LCD Revolving Touch-sensitive
   Screen
- 3. Camera
- 4.

Windows OS: Up Android OS: Back

5. **(h**)

Windows OS: Enter Android OS: Home

6. ⊜

Windows OS: Down Android OS: Menu

- 7. Propret Cap Indicator
- 8. WiFi Indicator

- 9. 3G Indicator
- 10. Bluetooth Indicator
- Power Indicator
   Under standby mode, it flashes.
- 13. Power button
- 14. Keyboard
- 15. Touchpad
- 16. Right-key
- 17. Left-key

### 1-2 Rear Side

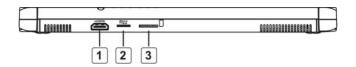

- 1. HDMI Port
- 2. Micro SD Card Port
- 3. SIM Card port

#### 1-3 Left Side

- 1. Power Jack
- 2. Microphone Jack
- 3. Headphone Jack

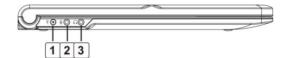

# 1-4 Right Side

1. USB Port (2.0)

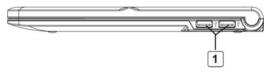

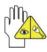

The USB card can only be inserted in one orientation. Force to insert the card may in result of damage.

# 2 Caring the Notebook PC

The Notebook PC is a precision device; the error operation may damage the device.

#### 2-1 LCD Screen

LCD Screen is the most delicate component of the Notebook PC and comprised of thin glass. It may be broken up by external abrupt force. DO NOT scratch the cover of the Notebook PC, or the scrape on the cover cannot remove.

- DO NOT cover the LCD Screen strongly, or else damage may occur.
- DO NOT place objects on the keyboard to avoid damaging the screen and keyboard when you cover the LCD Screen.
- Place the Notebook PC in carrying case to protect it from dirt, water, shock and scratches before traveling.
- ♦ DO NOT drop or place heavy objects on the LCD Screen.
- ♦ DO NOT scratch the LCD Screen with your fingernails or any hard objects.
- Use a soft and lint-free cloth to wipe your Notebook PC and wipe it gently in order to avoid damaging the LCD Screen.
- Shut down the LCD Screen, if the Notebook PC will not be used for a long time.
- ♦ DO NOT clean the LCD Screen with chemical cleaners.
- The LCD Screen DOES NOT come into contact with hard objects (E.g.: cloth button, watchband).
- Use a soft and lint-free dry cloth to wipe the LCD Screen smoothly. DO NOT use your hand to wipe the LCD Screen directly.
- DO NOT spill liquid into the Notebook PC as it can damage the components of the Notebook PC.
- Cover the LCD Screen smoothly in order to avoid moving the hinges and flashing the LCD Screen.

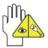

DO NOT clean the Touch Pad with acidic cleaner or spray cleaning solution directly on the Notebook PC.

### 2-2 Keyboard

Keyboard is the most often used component by finger directly. Use a little brush to clean or a can of compressed air to remove dust from between the keys on the keyboard. Moisten a soft, lint-free cloth with water or cleaner and wipe the surface of the keys smoothly.

If the water seeps into the keyboard, the circuit will not be damaged directly because of the no-power supply keyboard. But the deteriorate of the Printed circuit board will occur and will result in malfunction of the keyboard. Contact your dealer for advises at this moment.

#### 2-3 Touch Pad

- Keep your hand clean when using the Touch Pad, or else the cursor is out of control.
- If the Touch Pad is dirty, moisten a soft, lint-free cloth with water and wipe the Touch Pad smoothly.
- The Touch Pad is pressure sensitive, DO NOT scratch the Touch Pad with hard objects, or rest heavy objects on it.

#### 2-4 Other accessories

Following the below steps before cleaning your Notebook PC and the accessories.

- Turn off the Notebook PC. Disconnect your Notebook PC and all external devices from their electrical outlets.
- 2. Use the little dust collector to pump the dust from the slot of plug or keyboard.
- Moisten a soft, lint-free cloth with water and wipe the surface of the Notebook PC smoothly. DO NOT seep liquid into the Notebook PC in order to avoid shorting of circuit and the damage of the Notebook PC.
- 4. Turn on the Notebook PC after drying it.

#### 2-5 If the water comes into the Notebook PC

- ♦ DO NOT turn on the Notebook PC immediately.
- Disconnect the outlet cable in order to turn off the Notebook PC, instead of pressing the POWER button to turn off it. Disconnect all external devices.
- Spill out the water from the Notebook PC. Use a soft and waterish paper or cloth to wipe the surface of the Notebook PC lightly.
- Use the fanner to dry the Notebook PC and the accessories, and then send it to the service center for advice.
- DO NOT use hair drier to dry the Notebook PC, or the high temperature may distort it.
- ♦ DO NOT place the Notebook PC into the dirty carrying case again.

#### 2-6 Other Notes

- DO NOT disassemble or replace the battery. If you suspect there are something wrong with the battery, please carry the unit to the service center for help.
- DO NOT expose the Notebook PC in hot environment for a long time, especially in the car. Or the parts of the Notebook PC will be metamorphic.
- Keep the data for future possible use termly.
- Renew the hardware or software termly in order to keep the Notebook PC compatible and steady.

## 3 Traveling with the Notebook PC

Turn off the Notebook PC and disconnect all lines before moving it. Following the below steps, if you want to travel with your Notebook PC.

#### Attention

- 1. Charge the Battery Pack and the spare Battery Pack fully.
- 2. Turn off the Notebook PC and disconnect from the wall outlets.
- 3. Shut down the LCD Screen completely and smoothly.
- 4. Disconnect the AC lines.
- Disconnect all lines.
- 6. Place the Notebook PC in carrying case to protect it from dirt, water, shock and scratches before traveling.
- Check that you have taken the spare Battery Pack, AC Adapter, power lines, manual and warranty card. DO NOT forget the passwords of the Notebook PC and SSD.
- 8. Find out the voltage type in the countries you will visit. Your Notebook PC comes with a universal AC-DC adapter, so you only need to buy the different power cords to connect the different outlets or the hotel may provide universal outlets to support your power cord as well as voltages.

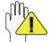

If you drive your car with the Notebook PC, DO NOT leave the Notebook PC facing the sun. Place it in the shady and cool area.

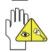

DO NOT remove the SSD immediately while or after operating. Set the Notebook PC into the Standby mode or Hibernation mode, before moving it.

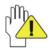

The connection between Internet and your Notebook PC will be interrupted when the system enter the hibernation mode.

# 4 Getting Started

# 4-1 Connecting the Power Adapter

The Notebook PC comes with a universal AC-DC adapter and the allowable input voltage of adapter is from 100V to 240V.

Following the below steps to connect the adapter:

- 1. Plug the DC end of adapter into the power jack of the Tablet PC.
- 2. Insert the AC end to the wall outlet
- 3. Check the connections above correctly before turning on the Tablet PC.

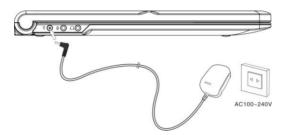

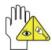

DO NOT remove the Notebook PC if the SSD is being read or written, that may result in the loss of the data and the damage of the disk. Follow the system steps to turn off the Notebook PC.

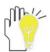

Your Notebook PC and the accessories may differ from the pictures shown.

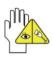

Not Recommended to use two or more USB ports for connecting the removable devices with high power consume (e.g. USB hard drive) at the same time when using the Battery Pack to power the unit.

# 5 Using Your Notebook PC

# 5-1 Turning on the Notebook PC

- 1. Open the LCD screen and adjust the angle of the Notebook PC's LCD Screen
- 2. Press the POWER button to turn on the Notebook PC.

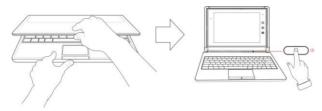

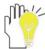

The LCD touch-sensitive screen can be revolved for 180° backward. Don't revolve excessively to avoid damage.

### 5-2 Adjust the Brightness of LCD Screen

The Notebook PC uses an active matrix TFT LCD and provides a Display (Monitor) Output Port to connect the external monitor. The Notebook PC supports the function to adjust the LCD Screen through the following composite buttons.

| Click                 | Function                                      |
|-----------------------|-----------------------------------------------|
| <fn>+<f9></f9></fn>   | Shift between LCD Screen and external monitor |
| <fn>+<f11></f11></fn> | Decrease the brightness of screen             |
| <fn>+<f12></f12></fn> | Increase the brightness of screen             |

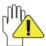

LCD Screen is made of glass and may be damaged if the Notebook PC is dropped or shoves any hard object.

### 5-3 Keyboard Usage

The Notebook PC is integrated the keyboard with 83 keys.

- Click the numeric/symbol keys to input the desired keys after starting the keyboard.
- Press <Fn+NumLk> key to enable the keypad, the light indicates that the keypad is active; press < Fn+NumLk> key again to disable the keypad.

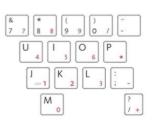

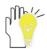

Each key on the keyboard may have multiple functions in different software.

### **Function Keys**

These function keys with the color word or icon sign means that their function only can be activated when clicking the function key and the <Fn> key at the same time.

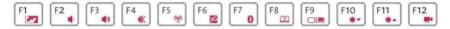

- ♦ <Fn>+<F9>: Shift between LCD Screen and external monitor.

- ♦ <Fn>+<F12>: Enable or disable the camera function.

### 5-4 Card Reader Usage

The Notebook PC has a single built-in memory card reader that can read the following flash memory cards: Secure Digital, Multi-Media Card, Memory Stick. See the manual of the relevant card for more information.

### **Insert The Memory Card**

The card only can be inserted in one orientation (with the card's electrical contacts towards the bottom of the unit). Force to insert the card may in result of damage.

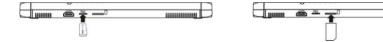

# **Pull out the Memory Card**

Stop the card's operation, then pull the card out from the port.

### 6 Bluetooth

The Tablet PC has built-in Bluetooth module that you can do the corresponding operation according to the system you install.

# 7 Upgrading Your Notebook PC

### 7-1 Connect the External Monitor

#### 7-1-1 How to connect the External Monitor

Connect one end of the HDMI cable to the HDMI port of the unit, the other end to the HDMI port of the device, as shown right:

Before connecting, switch the digital device display to be HDMI mode.

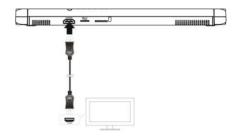

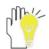

<Fn>+< F9 >: Shift between LCD Screen and external monitor.

#### 7-1-2 Connect Keyboard and Mouse

The Notebook PC is integrated the keyboard with 83 keys. If you want to use the external keyboard or mouse, connect the external keyboard and external mouse by the USB port.

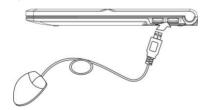

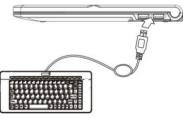

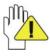

When you disconnect the external keyboard or external mouse from the computer, grasp the connector, not the cable itself, and pull firmly but gently to avoid damaging the cable.

#### 7-1-3 Connect Audio Device

The Notebook PC can be connected headphone, sound box and microphone.

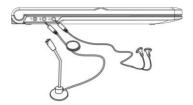

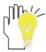

The speaker will turn off automatically after connecting the external headphone to the Notebook PC. Excessively loud volume could damage your hearing. So turn down the volume before connecting earphone, and then raise the volume to comfortable level.

### 7-2 Enter the BIOS Setup Menu

Follow the below steps to enter the BIOS Setup Menu:

 Click F2 button quickly during loading the system, then the system will enter "Setup Utility" as shown below:

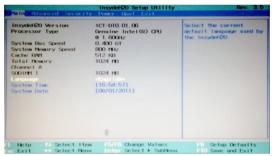

Click the left/ right direction keys to select "Boot" and click the Enter button to enter the below menu:

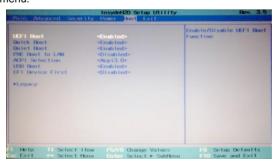

Proceed to click F10 button to popup the dialogue box and select "Yes" firstly, then click the Enter button to save the setting and exit the system as shown below:

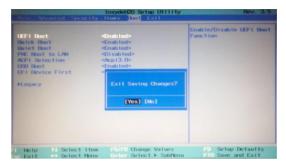

Click F9 button to setup defaults and select "Yes" to confirm.

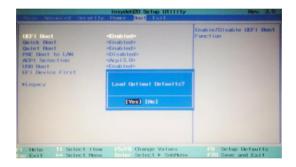

4. There is no need to change the startup order and click F12 directly to select the temporary startup option after turning on the unit.

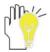

The BIOS version would be updated occasionally. Once there is difference from the manual, please be subjected to the actual operation.

## 8 Appendix

### 8-1 Troubleshooting

- Q1: How to turn off the Notebook PC when the halted system cannot warm boot?
- A: Press the POWER button and hold 4 or 6 seconds to turn off the Notebook PC.
- Q2: How to check the Notebook PC if the Notebook PC cannot be turned off?
- A: 1.If the power is low, connect to the electric outlets.
- 2. Check that the video display system is not in the external monitor mode.
- 3. Make sure the indicator of the adapter turns on and the adapter works well.
- 4. Remove the U disk. SD card and any other external device.
- Q3: If the water come into the Notebook PC
- A: 1. DO NOT turn on the Notebook PC.
  - Disconnect the outlet cable and detach the Battery Pack in order to turn off the Notebook PC, instead of pressing the POWER button to turn off it. Disconnect all external devices.
  - 3. Spill out the water from the Notebook PC. Use a soft and waterish paper or cloth to wipe the surface of the Notebook PC lightly.
  - 4. Use the fanner to dry the Notebook PC and the accessories, and then send to the service center for advice.
  - 5. DO NOT place the Notebook PC into the dirty carrying case to again.
- Q4: Why the system cannot be recover?
- A: 1.Damage from External memory or built-in memory: If the data are saved to an error memory address, the data cannot restore.
  - Incompatible external device: The system may enter the standby mode and cannot resume, when the incompatible external device is connected to the Notebook PC.
  - 3.Error from drive program or application program: The system may refuse to operate some files (file formats: .dll, .sys, .exe and so on.) and enter the standby mode or hibernate mode. If the incompatible application program will be refused by the operating system, the system may fail to recover.
- Q5: How to check the system which cannot recover?
- A: 1.Remove the external devices and their device program.
  - 2.Refresh BIOS system
  - 3. Refresh the appropriate program.
  - 4. Remove the error application program.
  - 5. Reinstall the operating system.
  - 6. Send back the Notebook PC for checking.
- Q6: How to prolong the life of the Battery Pack?
- A: 1. Adjust the brightness of the LCD Screen to proper level.
  - 2. Turn down the volume.
  - 3. Make the appropriate setting in the Power Management menu.

Q7: If the image isn't clear

A: Check that the lens is clear or not, if not, clean with the soft cloth.

Q8: If the mobile moves slowly

A: The camera needs some light when gathering the data and the speed will be slow if the light condition isn't good. Please adjust the screen position of the Notebook PC or the position of the user.

The image display also shall be slower by the heavy loading for the system when the many applications are running. Please close the unused procedure.

#### Note:

Q7 and Q8 are the questions when you are using the camera for video capture, conferencing, and chatting.

# 8-2 Specifications

| Main Feature          |                                                                               |  |  |
|-----------------------|-------------------------------------------------------------------------------|--|--|
| CPU                   | Intel Cedar trail N2600                                                       |  |  |
| CPU Power Consumption | 3.5W MAX                                                                      |  |  |
| L1 Cache Size         | On-die, primary 32-kBx2 instructions cache and 24-kBx2, write-back data cache |  |  |
| L2 Cache Size         | 512kBx2 on-die second level cache                                             |  |  |
| Memory (#)            | 2GB MAX                                                                       |  |  |
| Memory Type           | DDR3 1333MHz                                                                  |  |  |
| Storage               |                                                                               |  |  |
| SSD Capacities (#)    | 16GB~128GB                                                                    |  |  |
| TFT Screen            |                                                                               |  |  |
| TFT Screen Size       | 9.7"                                                                          |  |  |
| Screen Type           | TFT                                                                           |  |  |
| Description           | 1024X768                                                                      |  |  |
| Built-in Camera       |                                                                               |  |  |
| Resolution            | 3.0M Pixels                                                                   |  |  |
| Bluetooth             |                                                                               |  |  |
| Specification         | V2.1 + EDR                                                                    |  |  |
| Video/Audio Feature   |                                                                               |  |  |
| Video Card Type       | Intel GMA 3600                                                                |  |  |
| Video Card Capacity   | Share Dynamic EMS Memory 128MB(Max)                                           |  |  |
| Audio System          | Built-in speaker                                                              |  |  |
| Sound Card Type       | HD Codec                                                                      |  |  |
| I/O Device            |                                                                               |  |  |
| Mouse                 | Touch Pad                                                                     |  |  |
| Keyboard              | 83-key keyboard                                                               |  |  |

| 1                     |                |                                               |  |  |
|-----------------------|----------------|-----------------------------------------------|--|--|
| Conditio              | n              |                                               |  |  |
| Operating Temperature |                | 5-35°C                                        |  |  |
| Operating Humidity    |                | 35%-85%                                       |  |  |
| Storage Temperature   |                | -20-55℃                                       |  |  |
| Storage Humidity      |                | 20%-93%                                       |  |  |
| Power                 |                |                                               |  |  |
| Adapter               | Model          | MPA-631                                       |  |  |
|                       | Adapter Input  | AC 100~240V ~ 50/60Hz 1A MAX                  |  |  |
|                       | Adapter Output | +12V,2.5A                                     |  |  |
| Battery               | Туре           | Lithium rechargeable battery                  |  |  |
|                       | Voltage        | 7.4V                                          |  |  |
| Port Standard         |                |                                               |  |  |
| Audio Port            |                | Headphone Port, Speaker, Built-in Microphone, |  |  |
|                       |                | Microphone Port                               |  |  |
| USB Port              |                | USB-A Port(x2), USB2.0                        |  |  |
| SD Card Port          |                | Support Micro SD Card                         |  |  |
| HDMI Port             |                | HDMI Output                                   |  |  |
| Physical              | Features       |                                               |  |  |
| Weight                |                | About 1.2Kg                                   |  |  |
| Dimension             |                | 225×268×19.9mm                                |  |  |

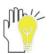

Design and specifications are subject to change without notice. The # symbol means that the item is optional.